# **Abfragen von Datensätzen über die REST-API**

Veröffentlicht: 2023-10-24

Mit der ExtraHop REST API können Sie nach Datensätzen abfragen, die in einem Recordstore gespeichert sind. Durch Abfragen von Datensätzen mit einem REST-API-Skript können Sie Datensätze in eine Drittanbieteranwendung wie Microsoft Excel importieren. Wenn Ihre Abfrage mit mehr als der maximalen Anzahl von Datensätzen übereinstimmt, die von der REST-API zurückgegeben werden, können Sie das Skript außerdem so konfigurieren, dass es rekursiv nach den verbleibenden Datensätzen fragt. In diesem Thema zeigen wir Methoden zum Abfragen von Datensätzen sowohl über den ExtraHop REST API Explorer als auch über ein Python-Skript.

#### **Bevor Sie beginnen**

- Sie müssen sich anmelden bei Sensor oder Konsole mit einem Konto, das über volle Schreibrechte verfügt, um einen API-Schlüssel zu generieren.
- Sie benötigen einen gültigen API-Schlüssel, um Änderungen über die REST-API vornehmen und die folgenden Verfahren ausführen zu können. (siehe Generieren Sie einen API-Schlüssel  $\mathbb{F}$ .)
- Machen Sie sich vertraut mit dem [ExtraHop REST API-Leitfaden](https://docs.extrahop.com/de/9.4/rest-api-guide) E um zu erfahren, wie Sie im ExtraHop REST API Explorer navigieren.

## **Abfragen von Datensätzen über den REST API Explorer**

1. Navigieren Sie in einem Browser zum REST API Explorer.

Die URL ist der Hostname oder die IP-Adresse Ihres Sensor oder Konsole, gefolgt von /api/v1/ explore/. Wenn Ihr Hostname beispielsweise seattle-eda ist, lautet die URL https://seattleeda/api/v1/explore/.

- 2. klicken **API-Schlüssel eingeben** und fügen Sie dann Ihren API-Schlüssel ein oder geben Sie ihn in das **API-Schlüssel** Feld.
- 3. klicken **Autorisieren** und dann klicken **Schliessen**.
- 4. klicken **Protokoll aufzeichnen** und dann klicken **POST /records/search**.
- 5. klicken **Probiere es aus**. Das JSON-Schema wird automatisch zum Körper Parameter-Textfeld.
- 6. Geben Sie im Textfeld Felder für Ihre Datensatzabfrage an.

Mit den folgenden Feldern werden beispielsweise Datensätze der letzten 30 Minuten abgerufen, die eine IP-Adresse, einen Domänenname oder eine URI enthalten, die gemäß [Bedrohungsinformationen](https://docs.extrahop.com/de/9.4/eh-system-user-guide/#bedrohungsinformationen) [:](https://docs.extrahop.com/de/9.4/eh-system-user-guide/#bedrohungsinformationen)

```
{
     "from": "-30m",
     "filter": {
          "field": "ex.isSuspicious",
         "operator": "=",
          "operand": {
              "type": "boolean",
              "value": "true"
          }
     }
}
```
Eine vollständige Liste der gültigen Felder finden Sie im Abschnitt Körperparameter unter **POST / records/search** im REST API Explorer.

## **Python-Skriptbeispiele**

Die folgenden Python-Skripte fragen nach Datensätzen ab, die eine IP-Adresse, einen Domainnamen oder eine URI enthalten, die laut Bedrohungsinformationen als verdächtig eingestuft wurden. Die Skripts schreiben dann die angegebenen Datensatzfelder in eine CSV-Datei, die in einem Tabellenkalkulationsprogramm angezeigt werden kann.

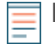

**Hinweis:**Weitere Informationen zu Bedrohungsinformationen mit ExtraHop finden Sie unter [Bedrohungsinformationen](https://docs.extrahop.com/de/9.4/eh-system-user-guide/#bedrohungsinformationen) E und Laden Sie STIX-Dateien über die REST-API hoch E.

### **Rufen Sie das Python-Beispielskript für einen ExtraHop-Recordstore ab und führen Sie es aus**

Das ExtraHop GitHub-Repository enthält ein Python-Skript, das Datensätze aus einem ExtraHop-Recordstore abruft.

- **Wichtig:** Wenn die Abfrage mit mehr als der maximalen Anzahl von Datensätzen übereinstimmt, die gleichzeitig abgerufen werden können, ruft das Skript die verbleibenden Datensätze ab, indem es mit der Operation POST /records/cursor einen Cursor an den Sensor oder die Konsole sendet. Dieser Vorgang ist nur mit ExtraHop Recordstore gültig. Wenn Sie einen Drittanbieter- oder Cloud-Recordstore konfiguriert haben, finden Sie weitere Informationen unter [Rufen Sie das Python-Beispielskript für einen Drittanbieter- oder](#page-1-0) [Cloud-Recordstore ab und führen Sie es aus.](#page-1-0)
- 1. Gehe zum [GitHub-Repository mit ExtraHop-Codebeispielen](https://github.com/ExtraHop/code-examples/tree/main/query_records_explore) E und laden Sie die query\_records\_explore/query\_records\_explore.py Datei auf Ihrem lokalen Computer.
- 2. Offnen Sie in einem Texteditor den  $query\_records\_explore.py$  archivieren und ersetzen Sie die folgenden Konfigurationsvariablen durch Informationen aus Ihrer Umgebung:

• **GASTGEBER:** Die IP-Adresse oder der Hostname des Sensor oder der Konsole. Beachten Sie, dass dieser Hostname nicht der Hostname des verbundenen ExtraHop-Recordstores ist, auf dem die Datensätze gespeichert sind.

- **API-SCHLÜSSEL:** Der API-Schlüssel.
- **DATEINAME:** Die Datei, in die die Ausgabe geschrieben wird.

• **ZEIT\_LIMIT:** Wenn die Datensatzabfrage mit mehr als 100 Datensätzen übereinstimmt, ist dies der Zeitraum, für den die verbleibenden Datensätze nach der ersten Abfrage aus dem System abgerufen werden können.

• **ABFRAGEN:** Die Datensatzabfrageparameter.

- **SPALTEN:** Die Datensatzfelder, die in die CSV-Ausgabedatei geschrieben werden.
- 3. Führen Sie den folgenden Befehl aus:

python3 query\_records\_explore.py

**Hinweis:**Wenn das Skript eine Fehlermeldung zurückgibt, dass die Überprüfung des SSL-Zertifikats fehlgeschlagen ist, stellen Sie sicher, dass [Ihrem Sensor oder Ihrer Konsole](https://docs.extrahop.com/de/9.4/eh-admin-ui-guide/#ssl-zertifikat) [wurde ein vertrauenswürdiges Zertifikat hinzugefügt](https://docs.extrahop.com/de/9.4/eh-admin-ui-guide/#ssl-zertifikat)  $\mathbb Z$ . Alternativ können Sie das hinzufügen verify=False Option zur Umgehung der Zertifikatsüberprüfung. Diese Methode ist jedoch nicht sicher und wird nicht empfohlen. Der folgende Code sendet eine HTTP GET-Anfrage ohne Zertifikatsüberprüfung:

requests.get(url, headers=headers, verify=False)

#### <span id="page-1-0"></span>**Rufen Sie das Python-Beispielskript für einen Drittanbieter- oder Cloud-Recordstore ab und führen Sie es aus**

Das ExtraHop GitHub-Repository enthält ein Python-Beispielskript, das Datensätze von Drittanbietern und Cloud-Datensätzen abruft.

## **∙e** ExtraHop

**Hinweis:**Wenn die Abfrage mehr als die maximale Anzahl von Datensätzen entspricht, die gleichzeitig abgerufen werden können, ruft das Skript die verbleibenden Datensätze ab, indem es zusätzliche Anfragen mit dem offset Parameter. Der Offset-Parameter überspringt eine angegebene Anzahl von Datensätzen in einer Abfrage.

- 1. Gehe zum [GitHub-Repository mit ExtraHop-Codebeispielen](https://github.com/ExtraHop/code-examples/tree/main/query_records_third_party) E und laden Sie die query\_records\_third\_party/query\_records\_third\_party.py Datei auf Ihrem lokalen Computer.
- 2. Offnen Sie in einem Texteditor den query\_records\_third\_party.py archivieren und ersetzen Sie die folgenden Konfigurationsvariablen durch Informationen aus Ihrer Umgebung:
	- **GASTGEBER:** Die IP-Adresse oder der Hostname des Sensor oder der Konsole.
	- **API-SCHLÜSSEL:** Der API-Schlüssel.
	- **DATEINAME:** Die Datei, in die die Ausgabe geschrieben wird.
	- **LIMIT:** Die maximale Anzahl von Datensätzen, die gleichzeitig abgerufen werden können.
	- **ABFRAGEN:** Die Datensatzabfrageparameter.
	- **SPALTEN:** Die Datensatzfelder, die in die CSV-Ausgabedatei geschrieben werden.
- 3. Führen Sie den folgenden Befehl aus:

python3 query\_records\_third\_party.py

**Hinweis:**Wenn das Skript eine Fehlermeldung zurückgibt, dass die Überprüfung des SSL-Zertifikats fehlgeschlagen ist, stellen Sie sicher, dass [Ihrem Sensor oder Ihrer Konsole](https://docs.extrahop.com/de/9.4/eh-admin-ui-guide/#ssl-zertifikat) [wurde ein vertrauenswürdiges Zertifikat hinzugefügt](https://docs.extrahop.com/de/9.4/eh-admin-ui-guide/#ssl-zertifikat) E. Alternativ können Sie das hinzufügen verify=False Option zur Umgehung der Zertifikatsüberprüfung. Diese Methode ist jedoch nicht sicher und wird nicht empfohlen. Der folgende Code sendet eine HTTP GET-Anfrage ohne Zertifikatsüberprüfung:

requests.get(url, headers=headers, verify=False)